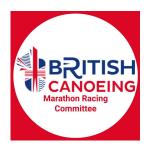

## **Online Race Entry System Guide**

The Marathon Racing Online Entry System can be found online <a href="here">here</a>.

The aim of this system is to make the process of entering races, and managing race entries simpler. Individuals can enter races with a few clicks, and race organisers get a clean and tidy race management file with those race entries for use on the day.

Individuals can enter themselves or others into races using the system, have British Canoeing membership and ranking status checked, and pay online (or on the day if permitted by the organiser).

Clubs can register Race Organisers and Team Leaders on the system. Race Organisers can set up races, including all the configurations required; while Team Leaders can see and manage all those entered into races under their own club, whether entered by the Team Leader or having entered individually.

## Guide to entering a race

Go to the <u>entries homepage</u>. You will see a list of all upcoming races available to enter. Some may not yet be open for entries but you will be able to view race details; some may be closed to pre-entry.

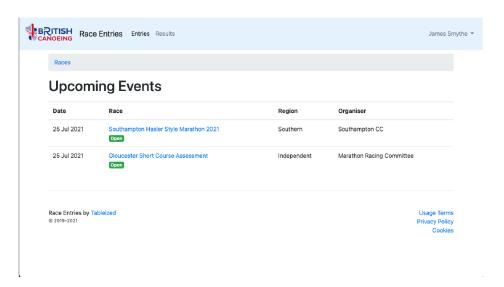

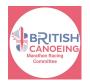

Select a race by clicking on its title. You will see more race details, including the type of race and how much it costs to enter. Make entries by clicking "Enter Now"

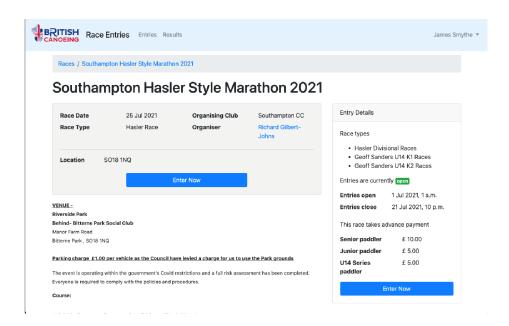

Multiple entries can be made, one at a time. Starting with the first entry you want to make, choose the type of craft they will be paddling and click "Next"

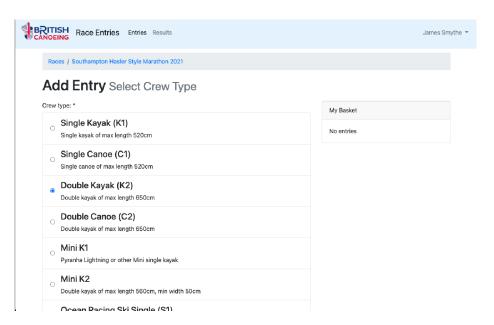

Now, select the first paddler in the boat by typing all or part of their name and clicking to search. This will search the Ranking List of roughly 3,000 ranked marathon racers and offer up a list of matches.

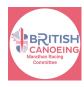

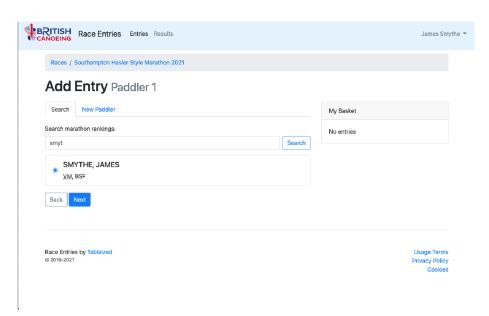

If the paddler you are trying to enter has not raced before (or hasn't raced for a couple of seasons), they may not be on the list, so they can be entered using the "New Paddler" tab on this page. If the paddler you are entering had raced before, they are almost certain to be on the list, so please check any name spellings before trying to add them as a new name.

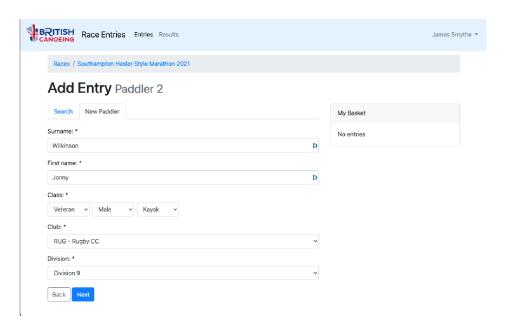

The system will check the rankings of those entered, and suggest the right class to enter them in based on the racing rules. Click "Add to basket" to create this entry.

Once you have added all the entries you want to your "basket", entries will be checked against details from the BC membership database. This is able to check membership status of those registered with all four home nations governing bodies.

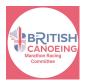

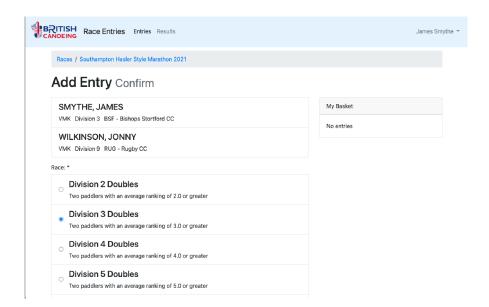

If at this stage any paddlers come up as having no membership, or an expired membership, you will see a warning message. If you know they have recently updated their membership, click "update" for a live check to be made against the BC database. The BC database updates very quickly, so it is possible to renew a membership online with them and validate it for an entry immediately.

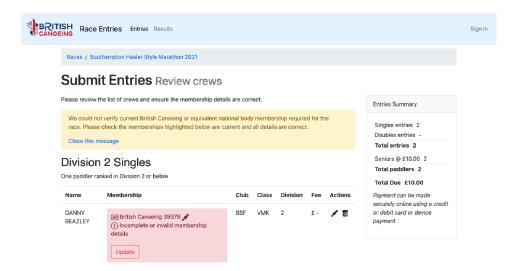

Once membership has been accepted, it's on to providing some contact details for your entry.

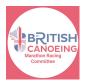

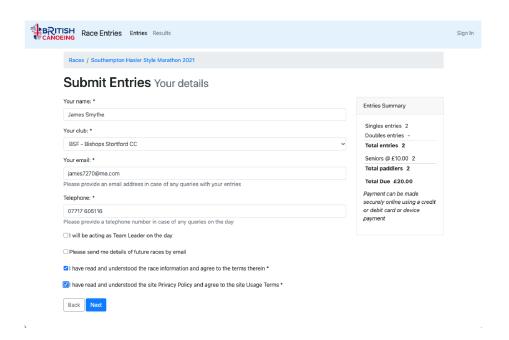

Finally, payment. Depending on the race organiser's preference, you will be able to pay online using Stripe (an online payments portal), or BACS, or cash on the day. Stripe will allow you to pay securely by bank card.

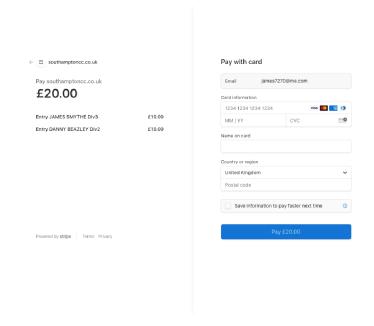

Once this is all done, you should receive an email confirmation of your entry.

## Guide to setting up a race

To set up a race, you first need to register an account on the Race Entries system. Follow the "sign in" link on the top right of the page and enter your details.

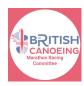

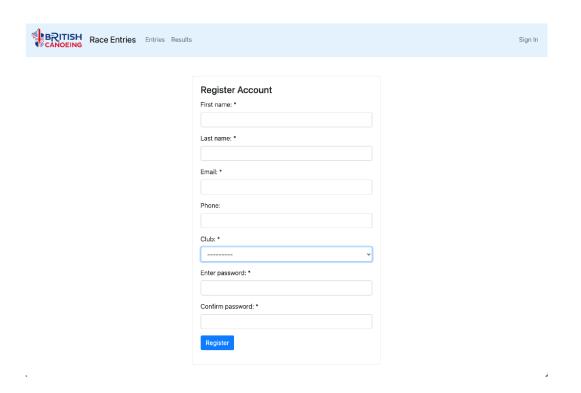

The next step is to be set up as a nominated Race Organiser for your club. Please email <a href="mailto:graham.warland@gmail.com">graham.warland@gmail.com</a> or <a href="mailto:marathon.secretary@vol.britishcanoeing.org.uk">marathon.secretary@vol.britishcanoeing.org.uk</a> to have this set up for you.

Once this is set up, you will be able to access the admin area, found by clicking on your name on the top right of the screen once you are logged in. Here, you can add or edit races you have set up.

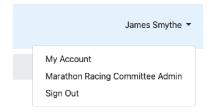

Setting up a race involves five steps, and quite a lot of information. If you are still getting details together, it may be worth collating all the information you need before proceeding. You can start setting things up, and set your race as "Hidden" until you are ready to publish to all.

Start by submitting the basic race details, including the type of race, and click "Next".

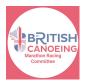

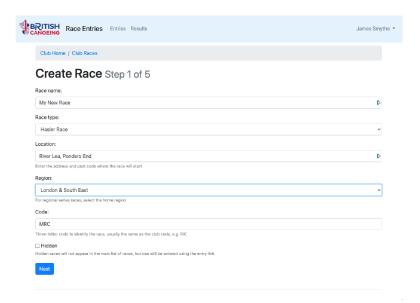

Depending on the race type you have chosen, a predefined set of classes will be available. Select some or all of them as appropriate and click "Next". Do not select "Division 1 K2" unless specifically asked to by the MRC.

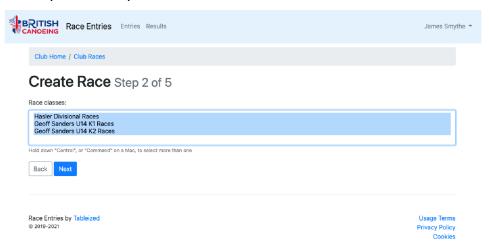

You are now given lots of date options. This will allow you to set an entry opening and closing date, as well as the event date itself. You can also set an "Entries open" date in the future, unless you want users to be able to enter the race immediately.

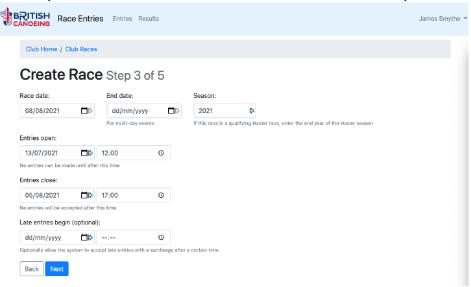

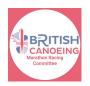

Next, set your entry fees. You can choose to accept payment on the day, or by BACS – in the case of the latter, you will need to provide details of the bank account to pay into on your race details, because the Race Entry system won't be able to check if payments have been made.

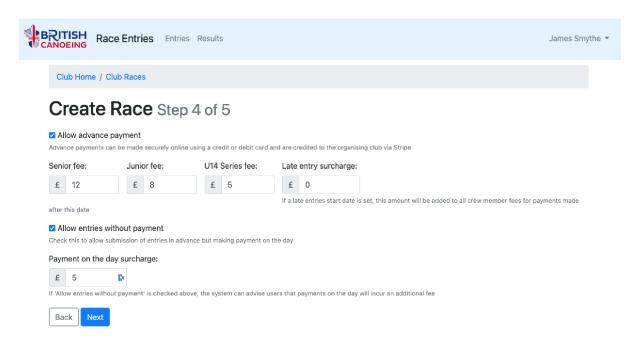

Finally, there's a screen for you to enter your race details. These will appear on the race details screen. You can just copy and paste Word documents etc into this window, or just provide a link to your club website where race details can be found.

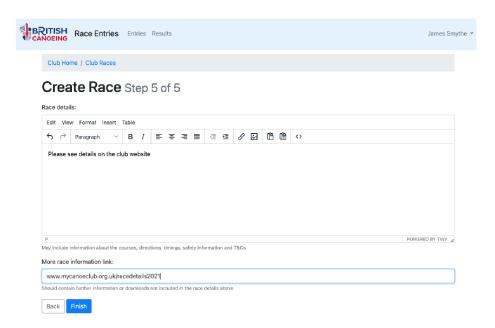

Once you click "Finish" race details will be visible to potential participants. When the "entries open" time has passed, the race will be flagged as open for entries and people will be able to start entering.

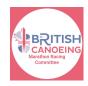

For help and support please contact any of the following. Please note that all are working in a voluntary capacity so may not be able to help straight away.

Evan Shephard <a href="mailto:evan.shephard@gmail.com">evan.shephard@gmail.com</a>
Graham Warland <a href="mailto:graham.warland@gmail.com">graham.warland@gmail.com</a>
Will Abson <a href="will.abson@gmail.com">will.abson@gmail.com</a>